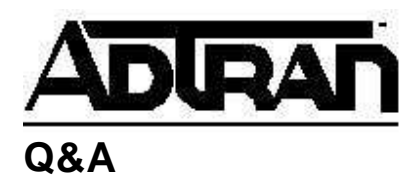

## **Why is my Total Access 850 losing its configuration?**

## **Q: Why is my Total Access 850 losing its configuration?**

A: The TA 850 could be losing its configuration due one of the two following reasons:

- 1. First, when mapping the TA 850 using the D4 template, go to the [+] located beside ENTER MAP and press <Enter>. Next, move to the DS0 option by pressing <Enter> on ENTER MAP. This will move your cursor to number 1 under DS0. Finally, press <Esc> and a pop-up window will appear that states "Apply Changes to Map 1." Press Y for yes. Your changes have now been saved. If you do not see the pop-up box, you will lose your map the next time the unit is powered down.
- 2. If the factory restore dip switch is up, you may lose configuration. This is dip switch # 2 on the top of the RCU. If # 2 is in the up position, your unit will return to factory default when it is powered down and your configuration will be lost. (Note: All dip switches should be in the down position.)